STM32L433 串口通讯例程详解

- 一、串口 DMA 接收
	- 1、 stm32l4xx\_hal\_uart.h 第 1635 行后插入 函数如声明,如下所示:

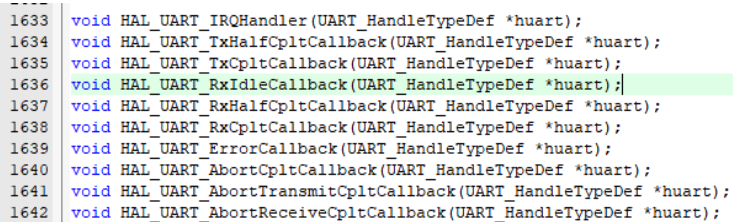

void HAL\_UART\_RxIdleCallback(UART\_HandleTypeDef \*huart);

2、 stm32l4xx\_hal\_uart.c 第 1537 行后插入 如下代码:

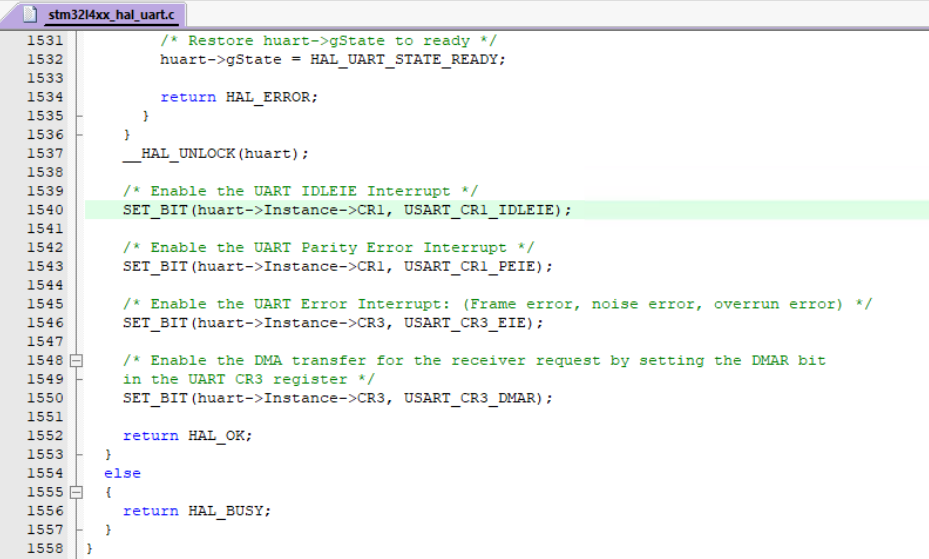

如上所示,插入的代码是第 1540 行,代码功能是打开空闲中断。 修改的函数名称是 HAL\_UART\_Receive\_DMA 。

3、 stm32l4xx\_hal\_uart.c 的 HAL\_UART\_IRQHandler 函数末尾, 增加如下代码:

```
2528
           /* UART Idle interrupt occurred
2529
2530
          if (((isrflags & UART FLAG IDLE) != RESET) && ((crlits & USART_CR1_IDLEIE) != RESET))
2531 \n\bigoplus\left\{ \right.__HAL_UART_CLEAR_IDLEFLAG(huart);<br>__HAL_UART_DISABLE_IT(huart, UART_IT_IDLE);
2532
2533
            HAL_UART_RxIdleCallback(huart);
2534
2535
            return;
2536
          \overline{1}2537 }
2538
2539 \frac{1}{\sqrt{2}}/**
        ***<br>* @brief Rx Idle callbacks.<br>* @param huart: Pointer to a UART_HandleTypeDef structure that contains<br>*                 the configuration information for the specified UART mo
2540
2541
2542
                                the configuration information for the specified UART module.
2543
          * @retval None
2544
          \star_weak void HAL_UART_RxIdleCallback(UART_HandleTypeDef *huart)
2545
2546 \overline{\bigoplus} {
2547
          /* Prevent unused argument (s) compilation warning */
2548UNUSED (huart) ;
2549/* NOTE: This function should not be modified, when the callback is needed,
2550
                     the HAL UART RxIdleCallback can be implemented in the user file
2551
           \star2552
       ١ı
```
HAL UART IRQHandler 函数末尾添加的代码是串口空闲的判断和回调函数的调用,

另外增加了哑函数 HAL\_UART\_RxIdleCallback 的弱定义。\_\_weak 可以防止缺少函数 时的编译错误。

4、bsp\_uart.c 或其它 c 文件(如 main.c)中, 增加串口接收空闲回调函数。详见例程。 这是重点内容 1,在串口接收线上空闲时,触发该回调函数,将 DMA 接收缓冲里的 内容转移到一个较大的环形缓冲里。

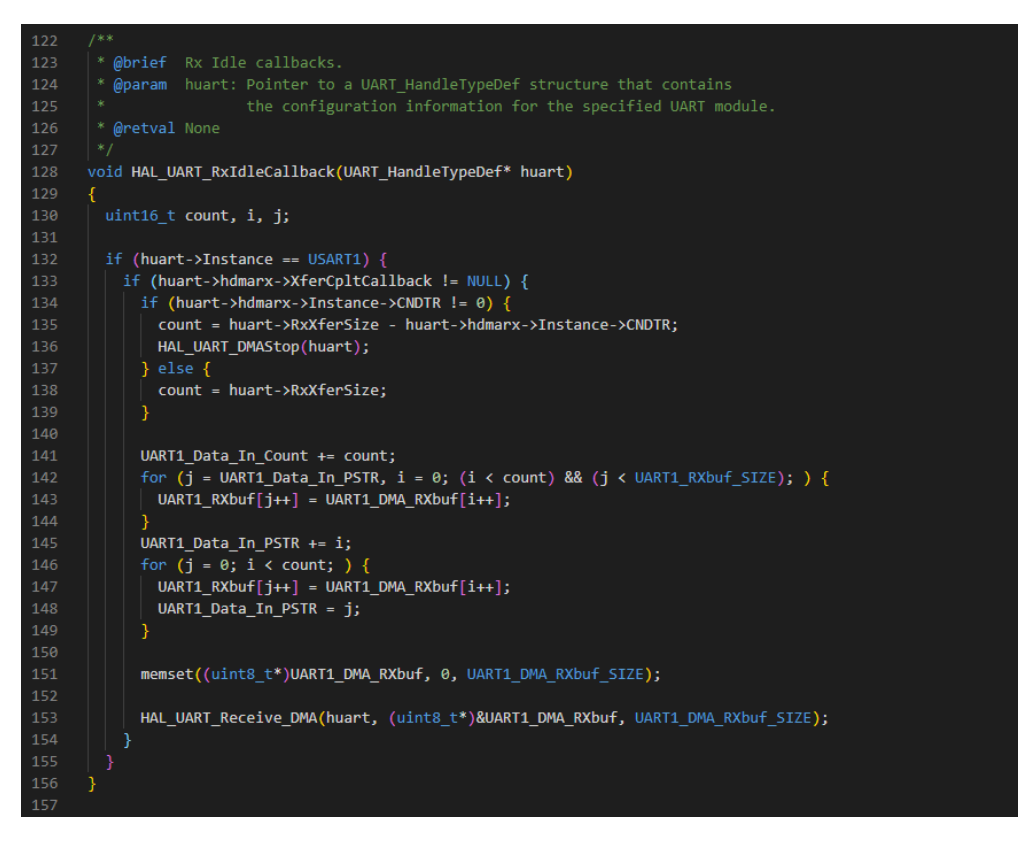

5、bsp\_uart.c 或其它 c 文件(如 main.c)中, 增加串口接收完成回调函数。详见例程。 这是重点内容 2, 在串口 DMA 接收缓冲填满时, 触发该回调函数, 将 DMA 接收缓 冲里的内容转移到一个较大的环形缓冲里。

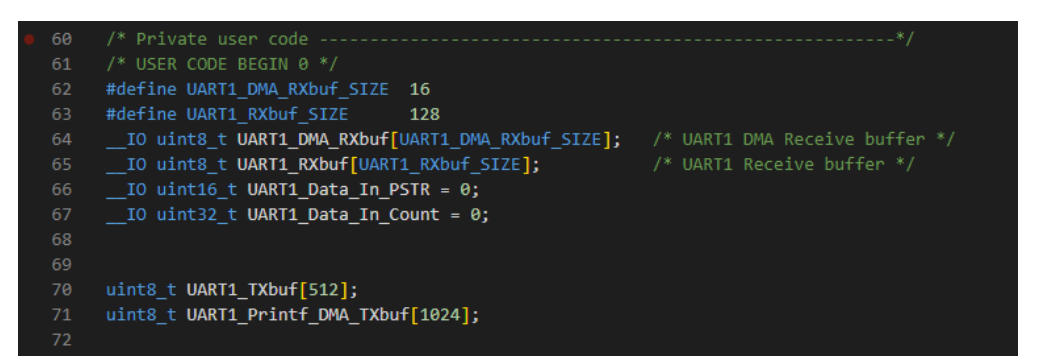

其中 UART1 DMA RXbuf 是 DMA 接收缓冲,接收数据时,不占用 CPU 时间资源。 其中 UART1 RXbuf 是环形接收缓冲。

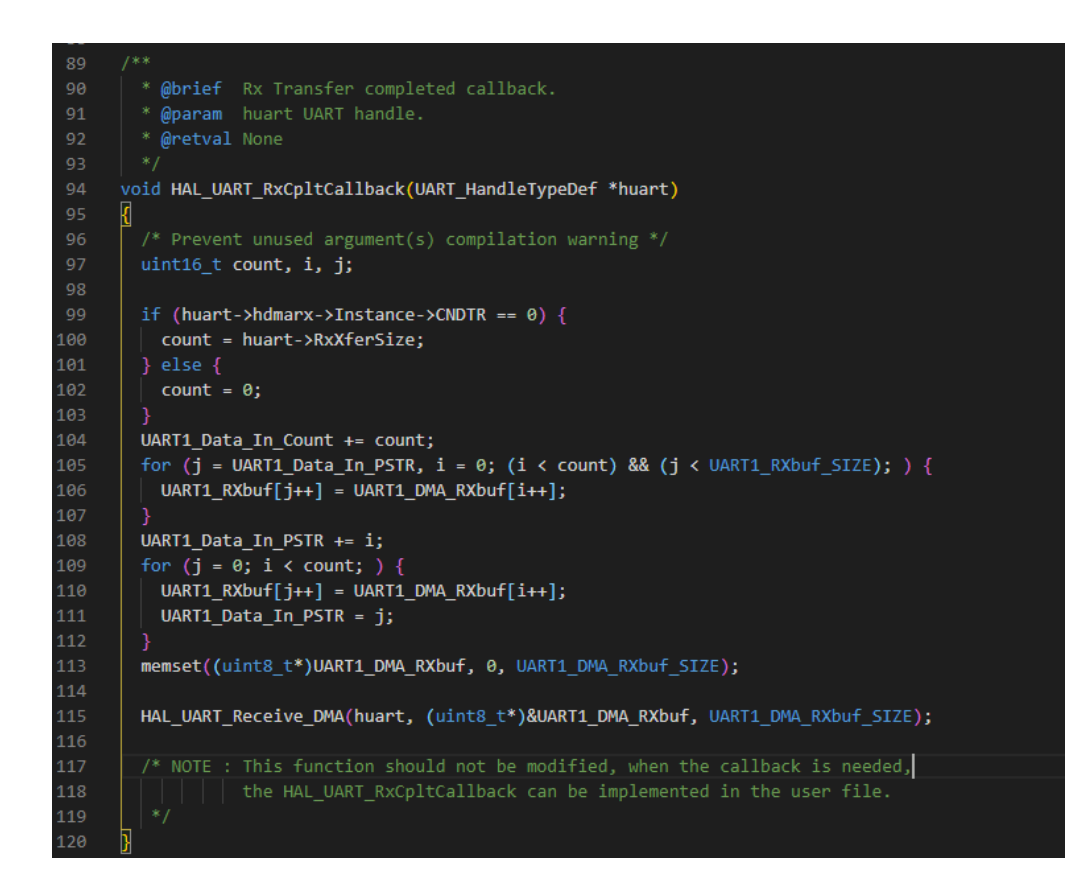

测试串口接收驱动时, 如果 PC 串口工具发送 17 个字符, 则会调用以下函数:

- (1) 调用 HAL\_UART\_RxHalfCpltCallback 函数, DMA 接收到一半产生此中断。 此中断我们可以不用处理。
- (2) 调用 HAL\_UART\_RxCpltCallback 函数, DMA 接收设定的 16 个字符, 产生此中断。该函数我们已经重写,将字符取走,重新启用 DMA 接收, 再收到 1 个字符,产生空闲中断,然后调用 HAL\_UART\_RxIdleCallback 函数, 取走最后一个字符。如果串口 DMA 接收启动后, PC 串口工具发送 16 个字 符, 调用 HAL\_UART\_RxCpltCallback 函数后, 没有继续收到字符, 但空闲发 生,仍然会调用串口空闲中断。
- 二、串口发送函数的实现(printf)
	- 1、 增加一些必要的头文件,如下图所示,包含的是 C 语言基础头文件:

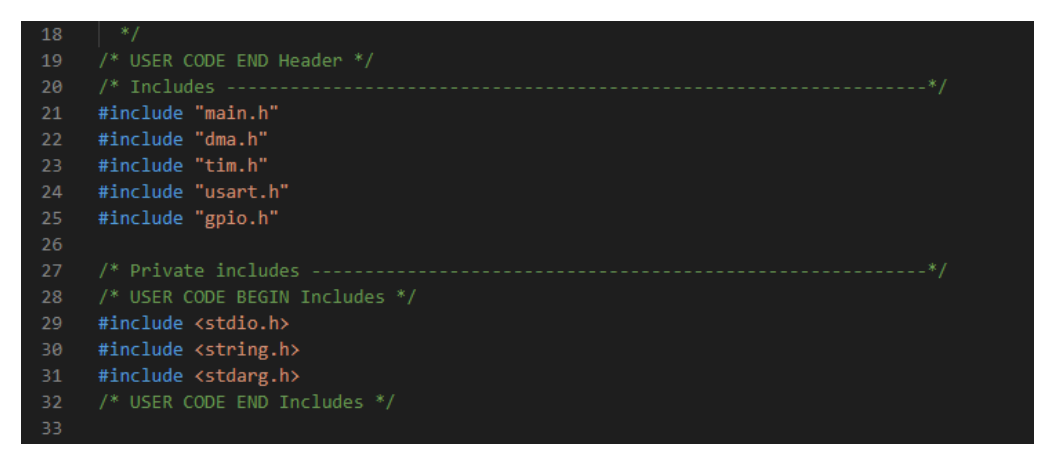

2、 增加\_printf 函数的实体,DMA 发送方式,发送数据时,不占用 CPU 时间资源。

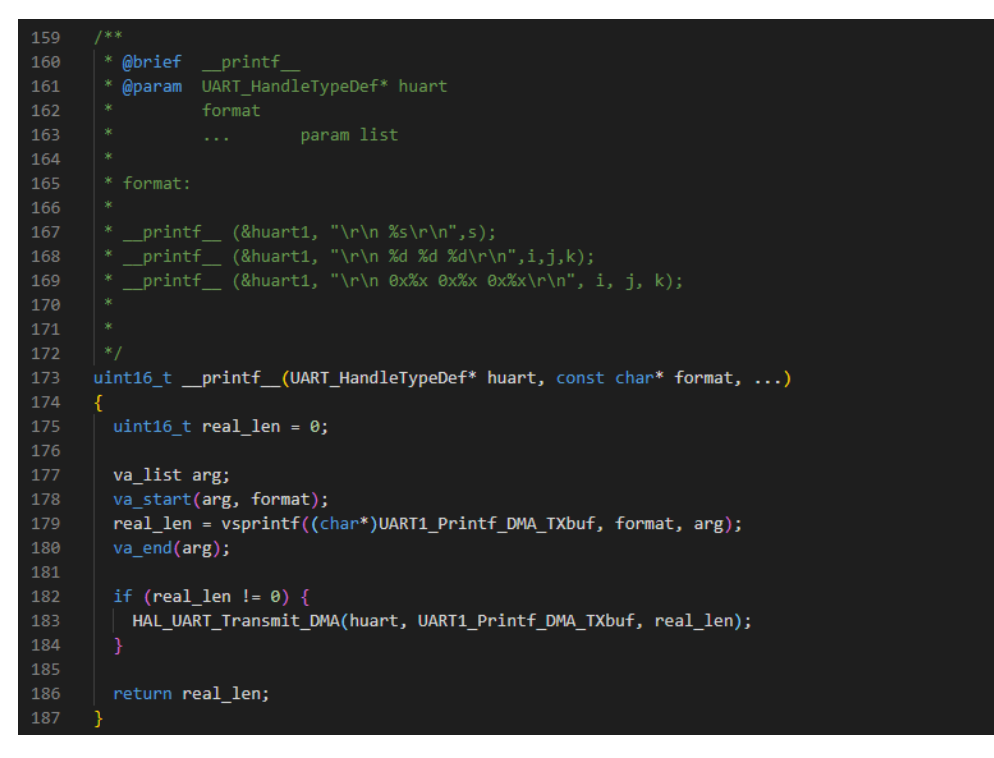

如果只用串口 1 输出调试信息,可以依照上述例程,重新实现一个 printf 函数。 对应的 6-1 视频课、源代码包下载地址:<http://www.mcu.so/index.htm> 6-1 视频课已上传到 B 站。 重复发消息,群主不会回复,工作忙,只是业余做下视频。 基础问题可在大虾论坛发帖询问:[http://www.daxia.com](http://www.daxia.com/)

编制日期 2021/3/15

修订日期 2021/3/19

版权所有: [http://www.mcu.so](http://www.mcu.so/) [http://www.daxia.com](http://www.daxia.com/) 未经许可请勿转载

附录:

### STM32 商业开发环境

- 1. IAR Embedded Workbench IDE
	- 推荐版本: EWARM-CD-8402-22891.exe

参考:通用 Cortex-M3/M4/M7 内核 ARM 芯片软件开发,

扩展支持 S32K 汽车电子、基于模型设计软件开发,全局变量实时观测。

# 2. MDK-ARM

推荐版本:MDK533.EXE

参考:通用 Cortex-M3/M4/M7 内核 ARM 芯片软件开发,全局变量实时观测。

3. Visual Studio + VisualGDB Ultimate Edition

推荐版本:

Microsoft Visual Studio Professional 2019

VisualGDB 5.5 rc1.msi

参考:通用 Cortex-M3/M4/M7 内核 ARM 芯片软件开发,全局变量实时观测。

## ▶ STM32 免费开发环境

- 1. STM32CubeIDE 推荐版本: st-stm32cubeide\_1.5.1\_9029\_20201210\_1234\_x86\_64.exe 参考: STM32 芯片软件开发, 全局变量实时观测。 [http://wjandcf.xicp.vip:88/soft/st/st-stm32cubeide\\_1.5.1\\_9029\\_20201210\\_1234\\_x86\\_64.exe](http://wjandcf.xicp.vip:88/soft/st/st-stm32cubeide_1.5.1_9029_20201210_1234_x86_64.exe) 2. Atollic TrueSTUDIO for STM32 推荐版本: Atollic\_TrueSTUDIO\_for\_STM32\_windows\_x86\_v9.3.0\_20190212-0734.exe 参考: STM32 芯片软件开发, 全局变量实时观测。 该软件被 ST 收购之后, 改名 STM32CubeIDE。 [http://wjandcf.xicp.vip:88/soft/st/Atollic\\_TrueSTUDIO\\_for\\_STM32\\_windows\\_x86\\_v9.3.0\\_20190212-0734.exe](http://wjandcf.xicp.vip:88/soft/st/Atollic_TrueSTUDIO_for_STM32_windows_x86_v9.3.0_20190212-0734.exe) 3. System Workbench for STM32 推荐版本: install\_sw4stm32\_win\_64bits-v2.9.exe 参考: STM32 芯片软件开发, 支持 Cortex-A 架构软件开发。 [http://wjandcf.xicp.vip:88/soft/st/install\\_sw4stm32\\_win\\_64bits-v2.9.exe](http://wjandcf.xicp.vip:88/soft/st/install_sw4stm32_win_64bits-v2.9.exe) 4. Visual Studio Code + IoT Link 推荐版本: VSCodeUserSetup-x64-1.49.3.exe IoT Link 1.3.0 参考:支持通用 Cortex-M3/M4/M7 内核 ARM 芯片软件开发。 <http://wjandcf.xicp.vip:88/soft/Microsoft/VSCodeUserSetup-x64-1.49.3.exe> 5. Eclipse IDE for C/C++ Developers + System Workbench Plug-in
	- 推荐版本: eclipse-cpp-2019-12-R-win32-x86\_64.zip 参考: 采用 Eclipse IDE for C/C++ Developers + System Workbench Plug-in 安装方式, 支持通用 Cortex-M3/M4/M7 内核 ARM 芯片、RISC-V 架构芯片软件开发。 警告: 完全兼容 System Workbench Plug-in 的最新版本是 Eclipse 2019-12。

#### 5.1 Eclipse IDE for C/C++ Developers 及其工具插件下载:

[http://wjandcf.xicp.vip:88/Eclipse-updates/eclipse-cpp-2019-12-R-win32-x86\\_64.zip](http://wjandcf.xicp.vip:88/Eclipse-updates/eclipse-cpp-2019-12-R-win32-x86_64.zip) <http://wjandcf.xicp.vip:88/Eclipse-updates/ilg.gnumcueclipse.repository-4.7.1-201911052135.zip> <http://wjandcf.xicp.vip:88/Eclipse-updates/xPacks.7z> <http://wjandcf.xicp.vip:88/Eclipse-updates/Readme.txt>

#### 5.2 GNU MCU Eclipse Plug-ins 的安装

在网站下载离线包,不联网,离线安装 ilg.gnumcueclipse.repository-4.7.1-201911052135.zip。

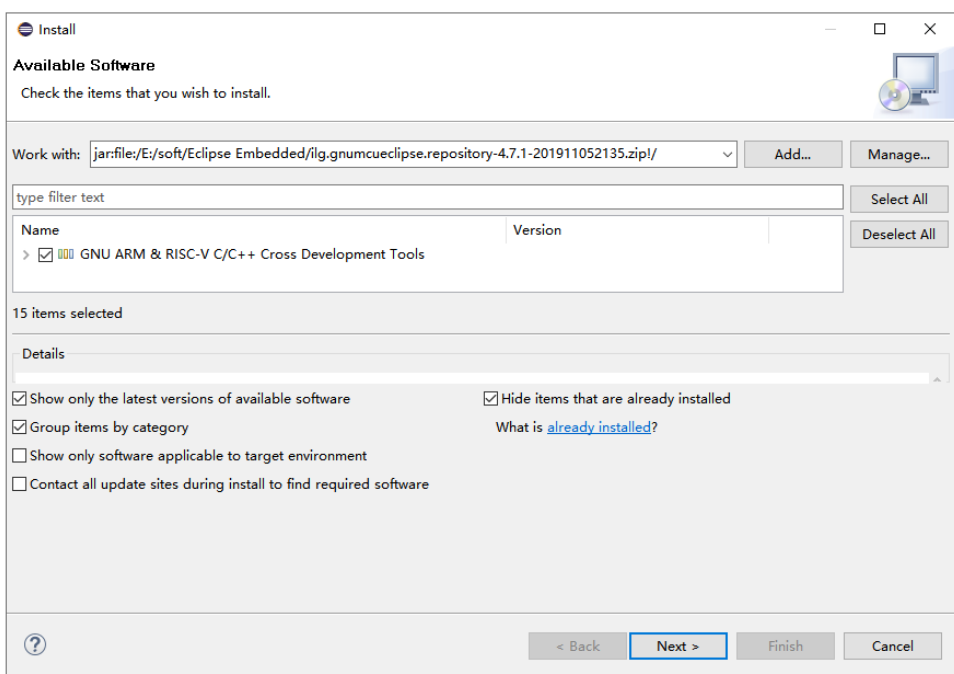

或者下载已整合 GNU MCU Eclipse Plug-ins 插件的版本,解压后即可运行。

[http://wjandcf.xicp.vip:88/Eclipse-updates/20200115-1949-gnumcueclipse-4.7.1-2019-12-R-win32.win32.x86\\_64.zip](http://wjandcf.xicp.vip:88/Eclipse-updates/20200115-1949-gnumcueclipse-4.7.1-2019-12-R-win32.win32.x86_64.zip)

#### 5.3 EmbSysRegView Plug-ins 的安装

在线安装网址:

<http://wjandcf.xicp.vip:88/Eclipse-updates/ilg.gnumcueclipse.repository-4.7.1-201911052135>

## 5.4 System Workbench Plug-ins 的在线安装

<http://ac6-tools.com/Eclipse-updates/org.openstm32.system-workbench.update-site-v2>

<http://wjandcf.xicp.vip:88/Eclipse-updates/org.openstm32.system-workbench.update-site-v2> 警告: 国外站点速度有限, 推荐使用国内站点。

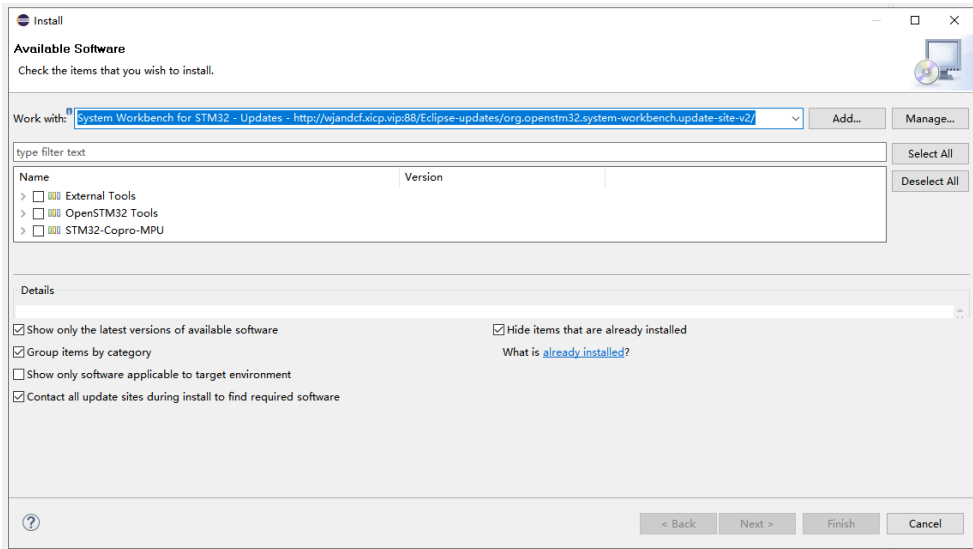

编制日期 2021/3/19 修改日期 2021/3/20 版权所有: [http://www.mcu.so](http://www.mcu.so/) [http://www.daxia.com](http://www.daxia.com/) 未经许可请勿转载